## УДК 004

ż

### **Разработка информационной системы «Сервис организации конкурсов НИР»**

*Кочитов Михаил Евгеньевич Приамурский государственный университет им. Шолом-Алейхема студент* 

*Научный руководитель: Баженов Руслан Иванович Приамурский государственный университет им. Шолом-Алейхема к.п.н., доцент, зав. кафедрой информационных систем, математики и правовой информатики*

### **Аннотация**

В данной статье рассматривается разработка веб-ориентированной информационной системы «Сервис организации конкурсов НИР», которая позволит организаторам проводить конкурсы научно-исследовательских работ (НИР) разной тематики, участникам загружать собственные работы, а экспертам оценивать их. Система была разработана на PHP фреймворке Yii2 с использованием дополнительного языка программирования JavaScript, шаблона дизайна CSS Materialize и языка разметки HTML5. После разработки информационная система работала стабильно.

**Ключевые слова:** НИР, конкурсы, Yii2, PHP фреймворк, CSS, Materialize, JavaScript, HTML5

### **Development of the information system "Service for organizing contests of scientific research"**

*Kochitov Mikhail Evgenevich Sholom-Aleichem Priamursky State University student* 

*Scientific adviser: Bazhenov Ruslan Ivanovich Sholom-Aleichem Priamursky State University Ph. D., associate Professor, Head of Department of information systems, mathematics and legal informatics*

### **Abstract**

This article discusses the development of a web-based information system "Service for organizing R  $\&$  D contests", which will allow organizers to conduct research contests (R & D) of various subjects, participants to upload their own works, and experts to evaluate them. The system was developed on the PHP framework Yii2

using an additional programming language JavaScript, the Materialize CSS design template and the HTML5 markup language. After development, the information system worked stably.

**Keywords:** SSR, contests, Yii2, PHP framework, CSS, Materialize, JavaScript, HTML5

В настоящее время в интернете проводится множество конкурсов разной тематики. Работы участников конкурса загружались на электронные почты экспертов. Сами эксперты должны были проверить отправленные им работы участников и выставить им баллы для формирования итоговой оценки каждой работы. На сегодняшний день существуют системы, которые упрощают работу проведения конкурсов различной тематики. Для большего удобства использование веб-ориентированной системы дало организатором проводить конкурсы гораздо легче. Организатор создает конкурс, участники загружают собственные работы на этот конкурс, организатор назначает экспертов своего конкурса, эксперты оценивают работы участников и выставляют им баллы, при завершении конкурса организатор смотрит по высоким баллам призовые работы и после им приписывает места, также дополнительно организатор может создавать сертификаты и дипломы призерам и вскоре отправить их победителям.

В ПГУ им. Шолом-Алейхема не имеется системы для проведения конкурсов научно-исследовательских работ (НИР). Организатору свой конкурс приходится уведомлять участникам через электронную почту, а участникам загружать свои работы на электронные почты экспертов. Таким образом проведение конкурсов с использованием сервиса электронной почты значительно больше занимает времени, так как эксперт не успевает полностью просмотреть свой электронный ящик и проверить отправленные ему работы. При создании информационной системы организаторам, участникам и экспертам будет проще работать в конкурсах, так как не будет необходимости с использованием сервиса электронной почты.

Это обуславливает актуальность работы.

Цель работы: разработать информационную систему "Сервис организации конкурсов НИР" для Приамурского государственного университета имени Шолом-Алейхема.

Чтобы реализовать поставленную цель предстоит выполнить следующие задачи:

- проанализировать предметную область;
- разработать структуру базы данных;
- разработать информационную систему;

Объектом исследования является проведение конкурсов разной тематики Предмет исследования – информационная система организации конкурсов научно-исследовательских работ (НИР)

Методы и средства решения поставленных задач:

изучение научно-технической литературы;

проектирование функциональных задач информационной системы;

разработка программного продукта на веб-ориентированных языках.

Практическая значимость заключается в том, что разработанная информационная система будет использоваться в Приамурском государственном университете имени Шолом-Алейхема.

В статье M. El Mohadab, B. Bouikhalene, S. Safi рассматривается прогнозирование звания для научных исследований с использованием контролируемого обучения [1]. Рассматривая статью D. B. Resnik, K. C. Elliott можно увидеть значение запутанности и целостности научных исследований [2]. M. J. Rossi, J. C. Brand, J. H. Lubowitz рассмотрели инструменты для улучшения научных исследований [3]. В статье H. Xiong, Y. Cheng, W. Zhao, J. Liu рассматривается анализ темы научных исследований в области производства с использованием тематической модели [4]. Рассматривая статью M. Ghanem, A. Mouloudi, M. Mourchid можно заметить пути к научным исследованиям на основе семантической паутины [5].

Данный проект [6] разрабатывался на PHP фреймворке «Yii 2» с поддержкой языка программирования JavaScript, в котором включены инструменты, такие как:

 $-$  JOuery (JS фреймворк);

 SwiftMailer (инструмент, позволяющий обрабатывать и отправлять письма на почтовые сервисы);

– Materialize (CSS фреймворк);

 Canvas (инструмент, позволяющий создавать изображения в браузере).

Для начала посмотрим начальную страницу информационной системы сервиса организации конкурсов НИР (см. рис. 1)

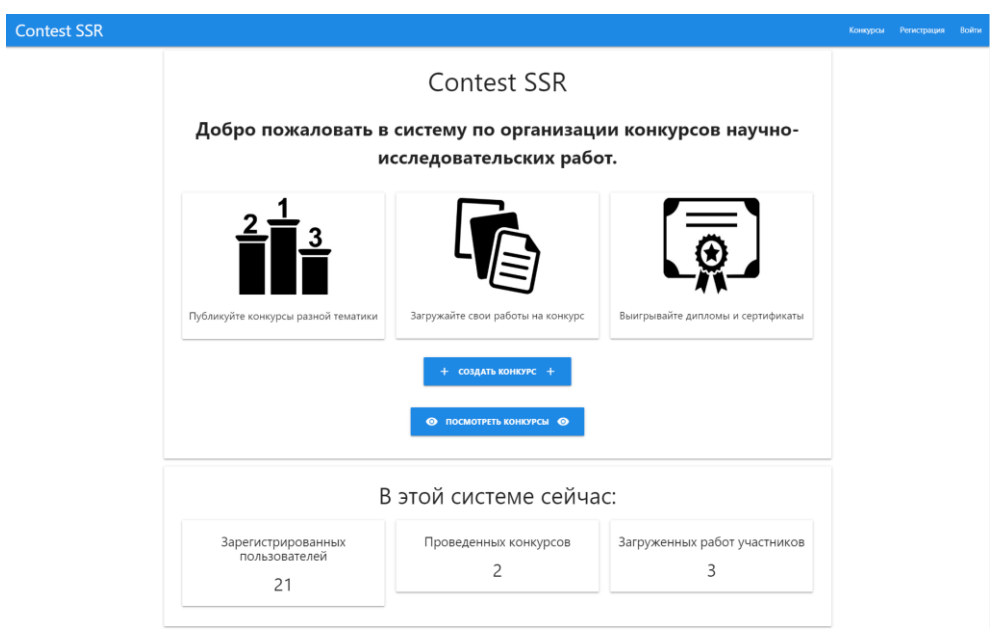

Рис. 1. Главная страница системы

Данная страница построена по форме «LandingPage», в которой наглядно видно, что делает в основном данная информационная система.

Далее перейдем на страницу регистрации нового пользователя, для этого кликнем на кнопку «Регистрация» в верхнем правом углу. Форма регистрации имеет довольно много полей (см. рис. 2).

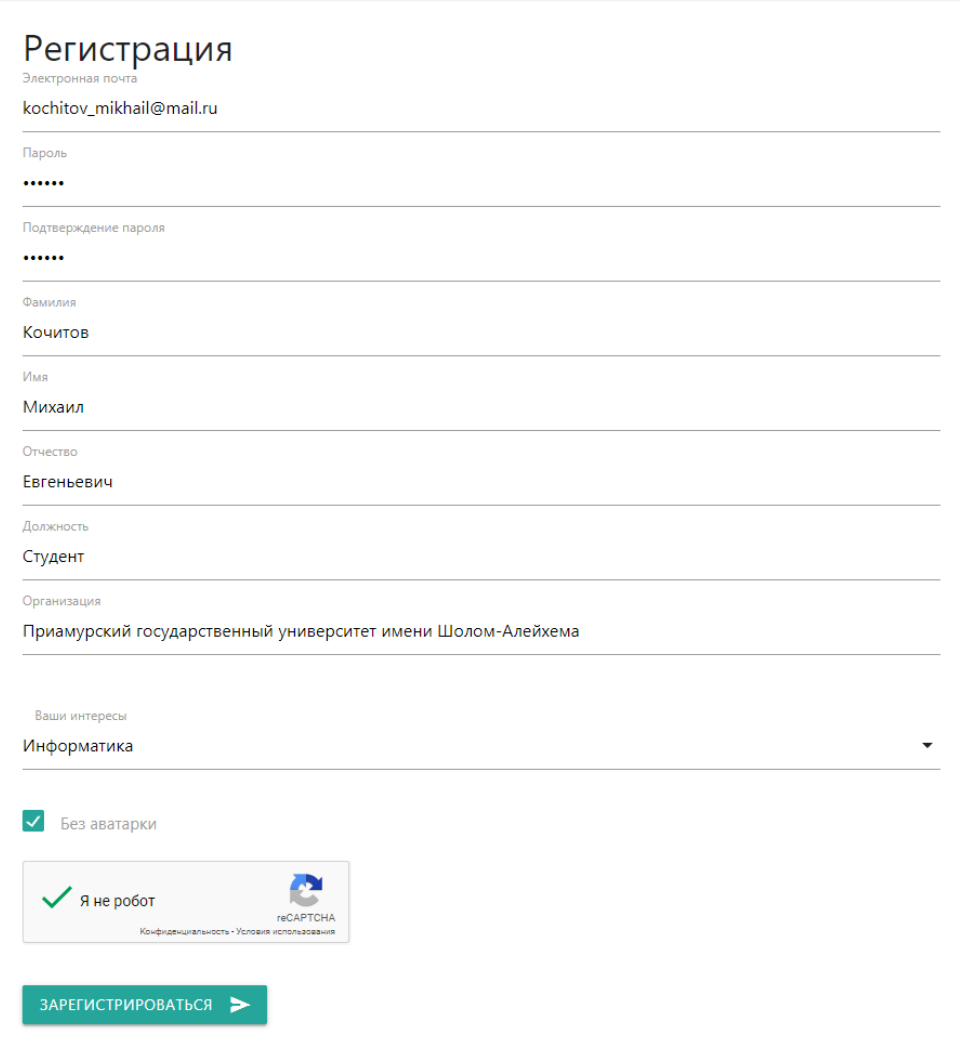

Рис. 2. Форма регистрации

В форме регистрации имеются поля идет проверка на уникальность электронной почты пользователя, совпадения двух паролей. Также необходимо указать некоторые данные в регистрации это: ФИО пользователя, должность пользователя, организации пользователя, интересы пользователя и возможность добавить свою аватарку. Регистрация снабжена системой защиты от ботов «ReCaptcha v2». После успешной регистрации можно перейти страницу авторизации (см. рис. 3)

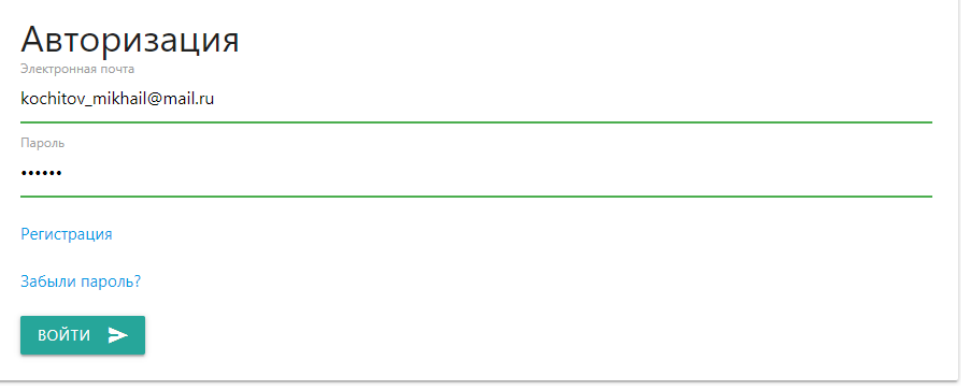

Рис. 3. Форма авторизации

На форме авторизации требуется ввести правильную почту и пароль. В случае если пользователя забыл пароль, то он может перейти на страницу восстановления аккаунта, нажав на надпись «Забыли пароль?». После авторизации пользователь направляется в свой личный кабинет (см. рис. 4)

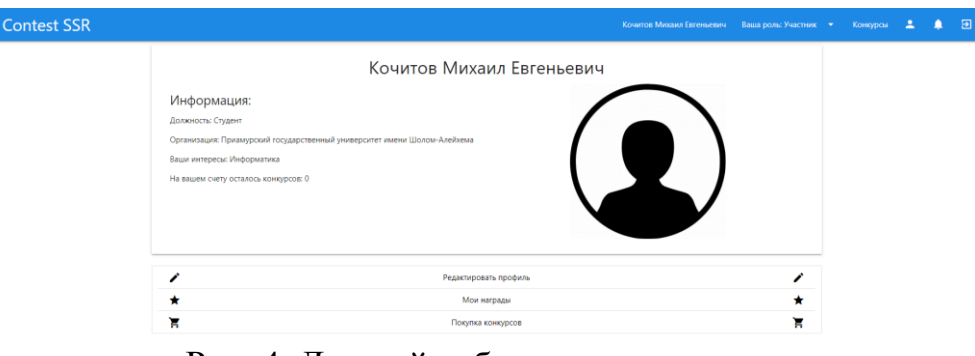

Рис. 4. Личный кабинет пользователя

В личном кабинете доступна вся информация о пользователе, который авторизовался. В ней можно изменить профиль, посмотреть свои награды и приобрести конкурсы. Далее пользователь сейчас находится в роли участника, поэтому в верхнем правом углу жмем на выпадающий список и выбираем роль организатора (см. рис. 5).

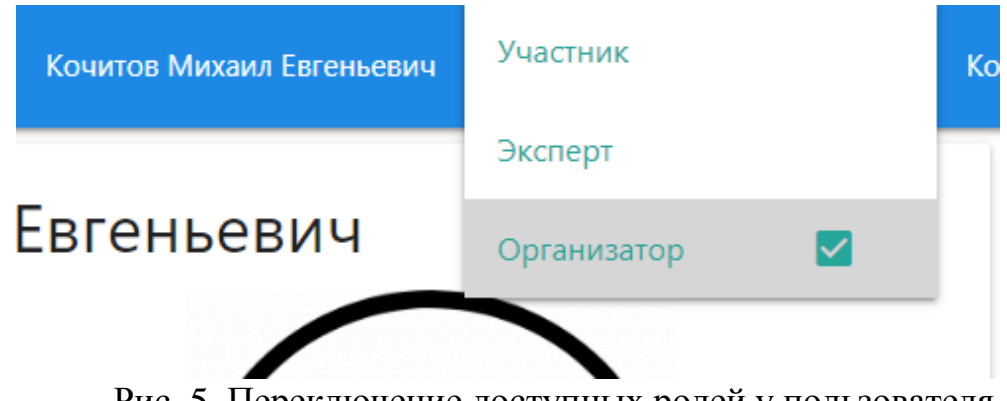

Рис. 5. Переключение доступных ролей у пользователя

Каждый авторизованный пользователь по умолчанию имеет сразу в себе три роли: участник, эксперт и организатор. Однако на каждую роль не

все функции будут изначально доступны, например, эксперту на данный момент невозможно никакую работу проверять, так как он не был назначен на в качестве эксперта. Теперь при выборе роли организатора, ему дается возможность создать новый конкурс (см. рис. 6)

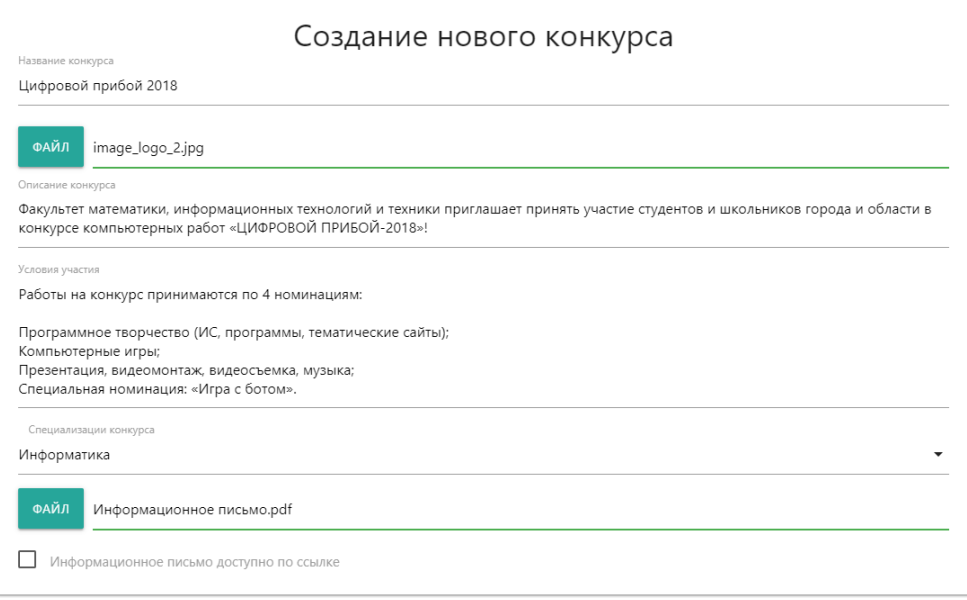

Рис. 6. Форма создания конкурса

На форме создании конкурса необходимо заполнить поля: название конкурса, описание конкурса условия участия конкурса, файл изображения для логотипа конкурса, специализация конкурса и PDF документ информационного письма. Далее при создании каждого конкурса обязательно нужно добавить критерии по которым эксперты будут оценивать работы участников.

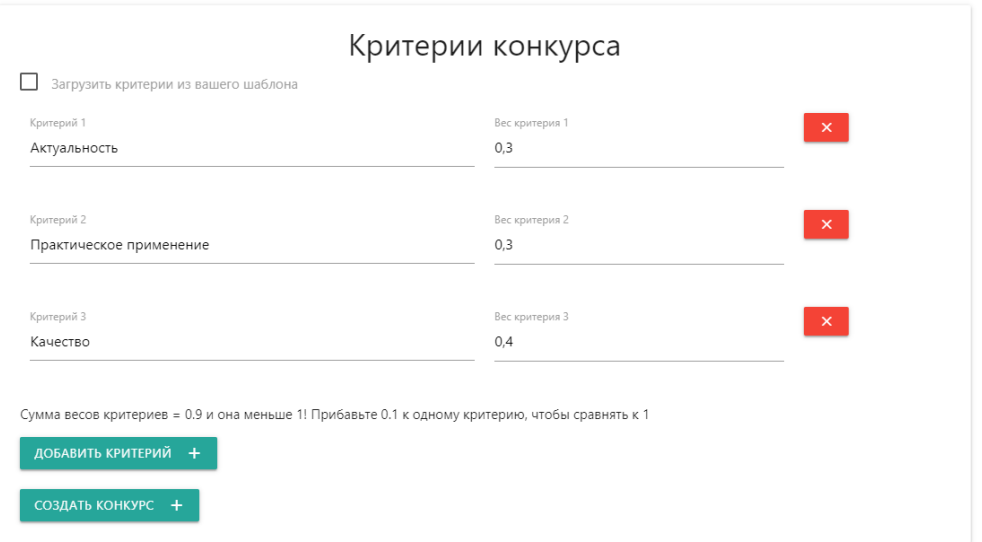

Рис. 7. Форма добавления критериев конкурса

Любой конкурс может иметь максимум 10 критериев и весов. Особенно организатору нужно подобрать так веса критериев, чтобы все они в сумме

давали один, иначе система будет писать подобную ошибку. Теперь организатору осталось нажать на кнопку создания конкурса и система перенаправит на страницу самого конкурса (см. рис. 8)

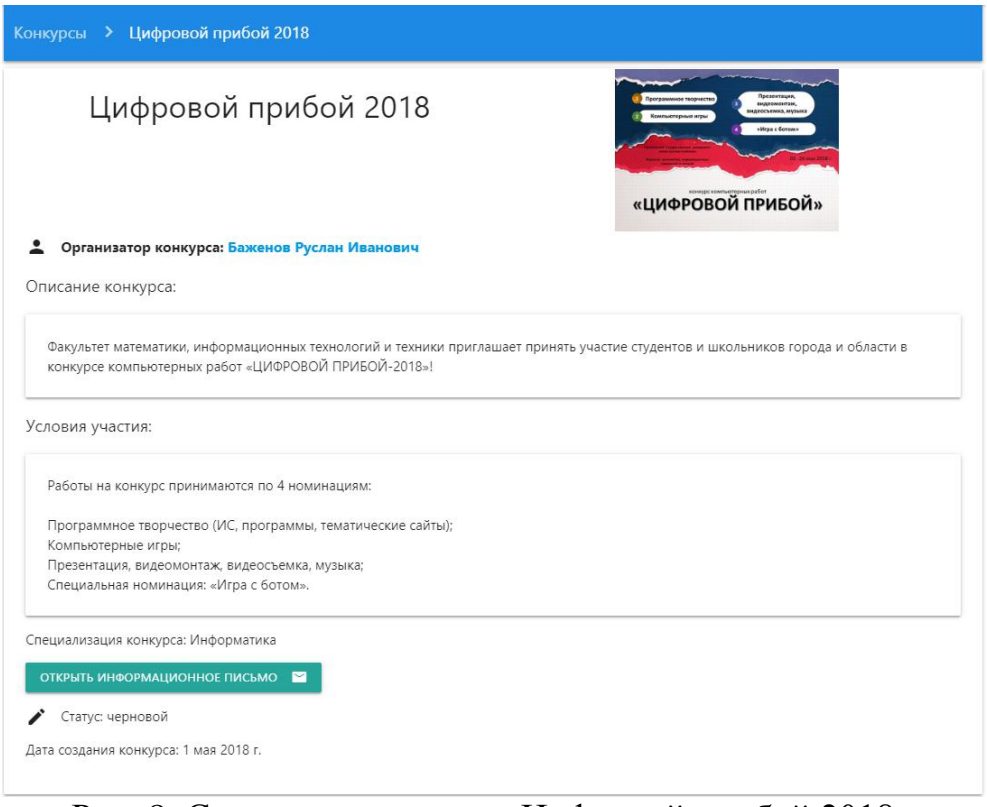

Рис. 8. Страница конкурса «Цифровой прибой 2018»

На данной странице можно увидеть всю информацию, который добавлял организатор при создании конкурса. Также виден черновой статус у конкурса и дата создания конкурса. После организатору требуется указать даты окончания приема и оценивания работ (см. рис. 9)

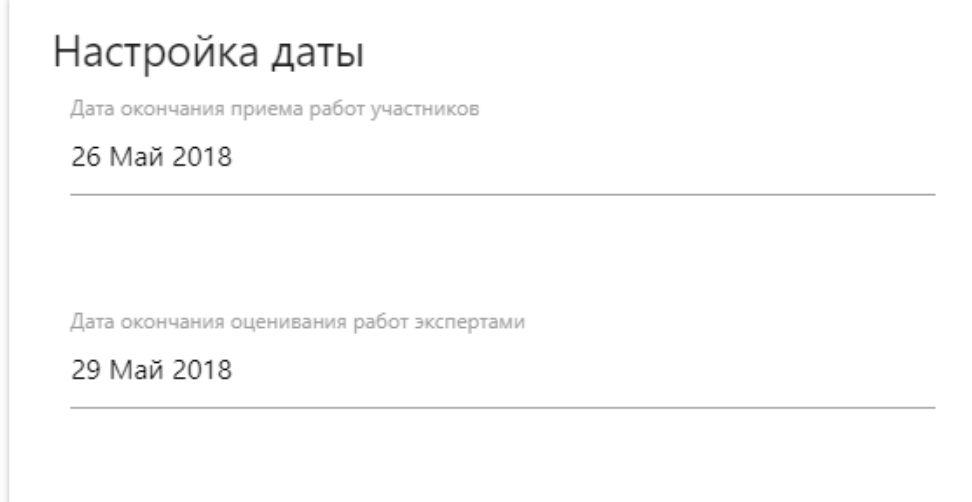

Рис. 9. Настройка даты окончания приема и оценивания работ

Настройка дат имеют валидацию с тем, чтобы не указать прошлую дату, также дата окончания приема работ валидируется с датой окончания оценивания работ, с тем, чтобы дата окончания оценивания работ не была раньше даты окончания приема работ, иначе система выдаст об этом ошибку.

Далее рассмотрим, какие функции имеет организатор для управления собственным конкурсом (см. рис. 10)

| Статус: черновой                                |                                |    |
|-------------------------------------------------|--------------------------------|----|
| Дата создания конкурса: 18 мая 2019 г.          |                                |    |
| Дата окончания приема работ: 26 мая 2018 г.     |                                |    |
| Дата окончания оценивания работ: 29 мая 2018 г. |                                |    |
| ИЗМЕНИТЬ ДАТЫ                                   |                                |    |
|                                                 |                                |    |
|                                                 | Отправить на модерацию конкурс |    |
|                                                 | Редактировать конкурс          |    |
|                                                 |                                |    |
|                                                 | Удалить конкурс                |    |
| 23.                                             | Управление экспертами          | 22 |

Рис. 10. Функции управления конкурсом

Организатор может свой конкурс отредактировать, удалить, назначить на него экспертов, создать шаблоны для сертификатов на стадии завершения конкурса и отправить конкурс на модерацию для проверки его администратором и одобрения им на публикацию для всех пользователей системы.

| Критерии конкурса       |                      |          |  |
|-------------------------|----------------------|----------|--|
| Критерий                | Вес критерия         |          |  |
| Актуальность            | 0.3                  |          |  |
| Практическое применение | 0.3                  |          |  |
| Качество                | 0.4                  |          |  |
|                         |                      |          |  |
| ⊙                       | Опубликовать конкурс | ⊙        |  |
| $\times$                | Отклонить конкурс    | $\times$ |  |

Рис. 11. Критерии конкурса для администратора

Администратор в каждом модерируемом конкурсе видит критерии конкурса, которые добавил организатор. Если администратор заметил кое какие ошибки в конкурсе, то он отклоняет конкурс и пишет причину и после конкурс автоматически становится отклоненным. Организатору об этом приходит уведомление, и он в свой конкурс вносит поправки для повторной модерации. Если администратор одобряет конкурс, то он автоматически становится опубликованным. После того как конкурс опубликован гости и зарегистрированные пользователи могут его посмотреть на странице конкурсов (см. рис. 12)

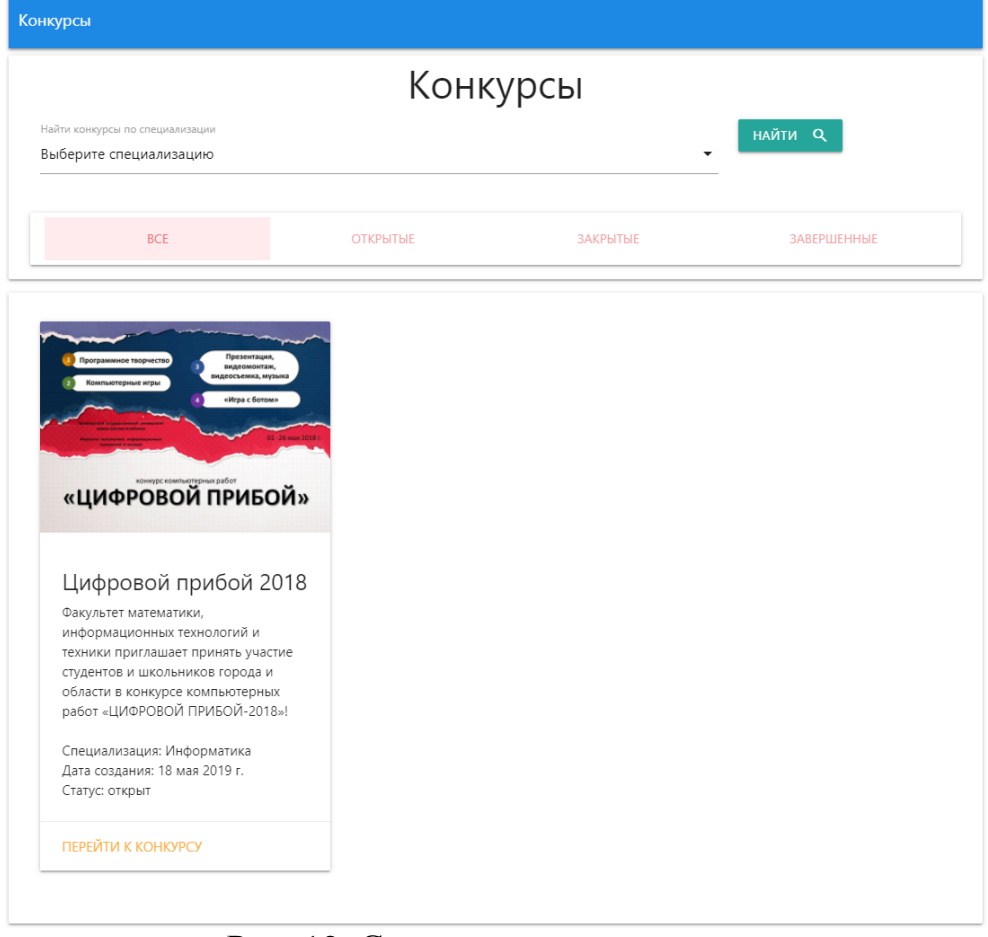

Рис. 12. Страница всех конкурсов

На данной странице отображаются все конкурсы, которые являются открытыми, закрытыми или завершенными. Однако гостю отображаются только открытые конкурсы, а для администратора видны еще и модерируемые конкурсы. Далее теперь организатору своего конкурса необходимо назначить своих экспертов, для этого на странице конкурса он переходит в раздел «Управление экспертами» (см. рис. 13)

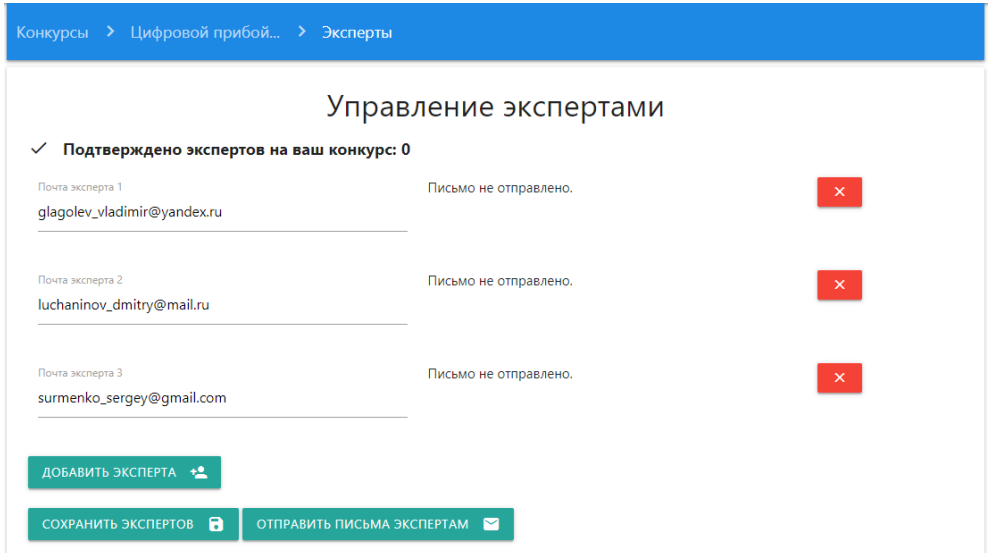

Рис. 13. Страница управления экспертами

На данной странице организатору необходимо добавлять электронные почты экспертов и после отправить им письма с тем, что они приглашены на конкурс в качестве эксперта. В каждом письме будет оставляться пригласительная ссылка, при переходе на нее система предложит пользователю зарегистрировать данный адрес электронной почты в систему и потом авторизоваться через нее, тем самым подтверждая пользователя как эксперта данного конкурса. Далее зайдем в систему в роли участника и перейдем на страницу созданного конкурса «Цифровой прибой 2018» для того, чтобы загрузить свою работу (см. рис. 14)

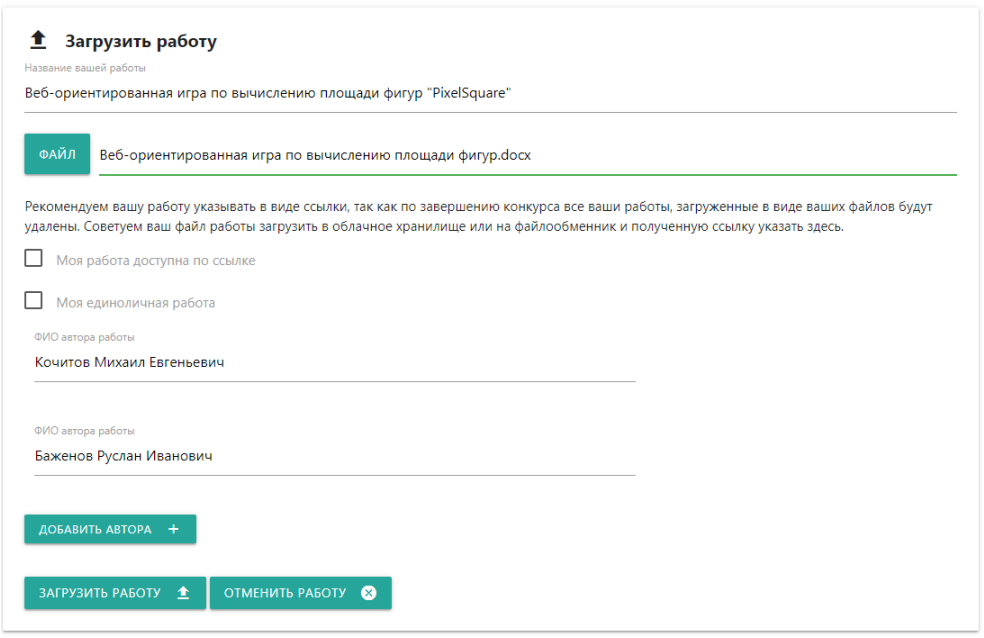

Рис. 14. Форма загрузки работы

Данная форма предназначена для участников конкурса, в ней можно указать название работы, загрузить файл или указать ссылку на саму работу и добавить авторов. Участник может на один конкурс загрузить не более трех своих работ. Далее зайдем на страницу конкурса в роли эксперта и перейдем на страницу «Работы участников» (см. рис. 15)

| Конкурсы > Цифровой прибой > Работы участников       |                 |                                                                    |              |
|------------------------------------------------------|-----------------|--------------------------------------------------------------------|--------------|
| <b>HENPOBEPEHHbIE</b>                                |                 | <b>ПРОВЕРЕННЫЕ</b>                                                 | <b>BCE</b>   |
| Авторы работы                                        | Название работы |                                                                    | Действие     |
| Кочитов Михаил Евгеньевич<br>Баженов Руслан Иванович |                 | Веб-ориентированная игра по вычислению площади фигур "PixelSquare" | ПРОВЕРИТЬ \$ |

Рис. 15. Страница работ участников

В этой странице имеются три вкладки: непроверенные, проверенные и все. В непроверенных находятся все работы участников, который не оценил еще сам эксперт, в проверенных те работы, которые он уже посмотрел и

оценил, и все работы – проверенные и непроверенные экспертом. Теперь эксперт перейдет на саму работу, чтобы ее оценить (см. рис. 16)

| Авторы работы:<br>Кочитов Михаил Евгеньевич           |              | Веб-ориентированная игра по вычислению площади фигур "PixelSquare" |
|-------------------------------------------------------|--------------|--------------------------------------------------------------------|
| Баженов Руслан Иванович<br>ОТКРЫТЬ РАБОТУ <del></del> |              |                                                                    |
| Критерий                                              | Вес критерия | Ваша оценка                                                        |
| Актуальность                                          | 0.3          | ★★★★☆                                                              |
| Практическое применение                               | 0.3          | ★★★☆☆                                                              |
| Качество                                              | 0.4          | *****                                                              |
| Ваш комментарий (необязательно)                       |              |                                                                    |

Рис 16. Страница работы участника для эксперта

Каждая работа участника для эксперта имеет кнопку «Открыть работу» и форму, в виде таблицы критериев и оценок в виде пяти бальной шкалы, а также поле ввода своего необязательного комментария. Эксперту обязательно нужно поставить все оценки на каждый критерий и тогда он сможет отправить свою оценку. Теперь пока конкурс открыт участники будут загружать свои работы, а эксперты их оценивать до того, пока не истекут сроки приема и оценивания работ участников. Когда конкурс перешел в статус закрытия и все эксперты оценили работы участников, то организатору как можно в ближайшее время необходимо выбрать работы призовыми и номинированными. Далее рассмотрим страницу работ участников для организатора (см. рис. 17)

### Постулат. 2019. №6 ISSN 2414-4487

ż

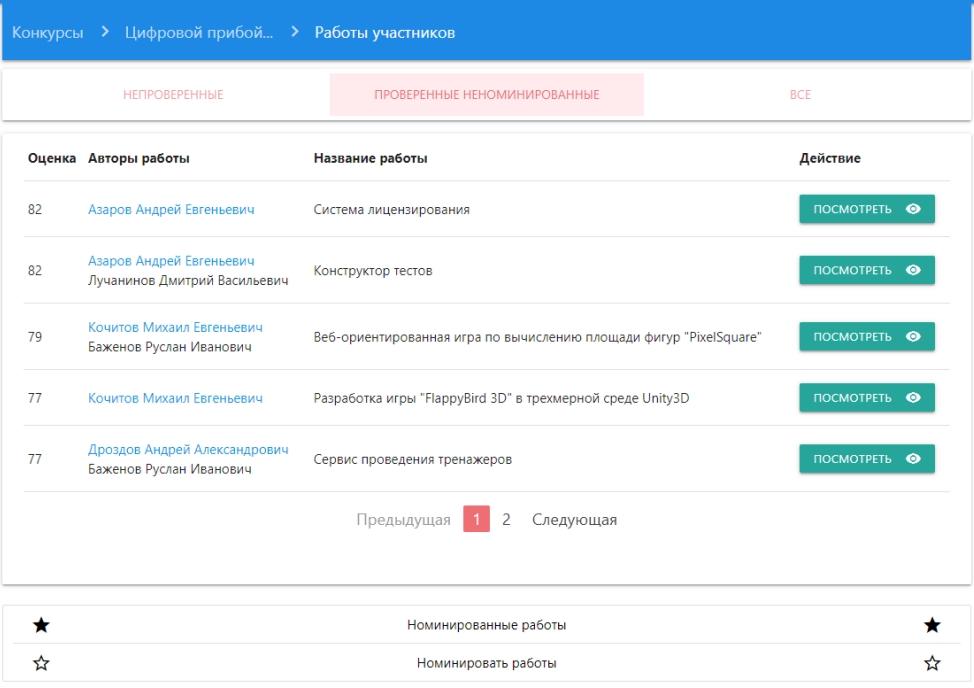

Рис. 17. Страница работ участников для организатора

Данная страница от эксперта отличается тем, что организатор в проверенных видит те работы, которые оценили все эксперты, а также имеет возможность на стадии закрытия конкурса определить призовые и номинированные работы. Теперь перейдем на страницу работы участника организатором (см. рис. 18)

| Веб-ориентированная игра по вычислению площади фигур "PixelSquare"<br>ОТКРЫТЬ РАБОТУ $\bigstar$<br>Глаголев Владимир Александрович<br>Вес критерия<br>Оценка эксперта<br>★★★★☆<br>0.3<br>*****<br>0.3<br>*****<br>0.4<br>Лучанинов Дмитрий Васильевич<br>Вес критерия<br>Оценка эксперта<br>*****<br>0.3<br>*****<br>0.3<br>*****<br>0.4 | Конкурсы > Цифровой прибой > Работы участников > Веб-ориентированная   |  |
|----------------------------------------------------------------------------------------------------|------------------------------------------------------------------------|--|
|                                                                                                    | Авторы работы:<br>Кочитов Михаил Евгеньевич<br>Баженов Руслан Иванович |  |
|                                                                                                    |                                                                        |  |
|                                                                                                    | Экспертов проверило: 3 из 3                                            |  |
|                                                                                                    | Баллов: 80                                                             |  |
|                                                                                                    | Критерий                                                               |  |
|                                                                                                    | Актуальность                                                           |  |
|                                                                                                    | Практическое применение                                                |  |
|                                                                                                    | Качество                                                               |  |
|                                                                                                    | Баллов: 86                                                             |  |
|                                                                                                    | Критерий                                                               |  |
|                                                                                                    | Актуальность                                                           |  |
|                                                                                                    | Практическое применение                                                |  |
|                                                                                                    | Качество                                                               |  |

Рис. 18. Страница работы участника для организатора

Организатор в этой странице видит оценки всех экспертов и сформировавшиеся баллы, а также если эксперт оставил комментарий, то организатор его тоже видит. Далее, дожидаясь даты закрытия конкурса или принудительно его завершая организатором, перейдем снова на страницу работ участников для организатора (см. рис. 19)

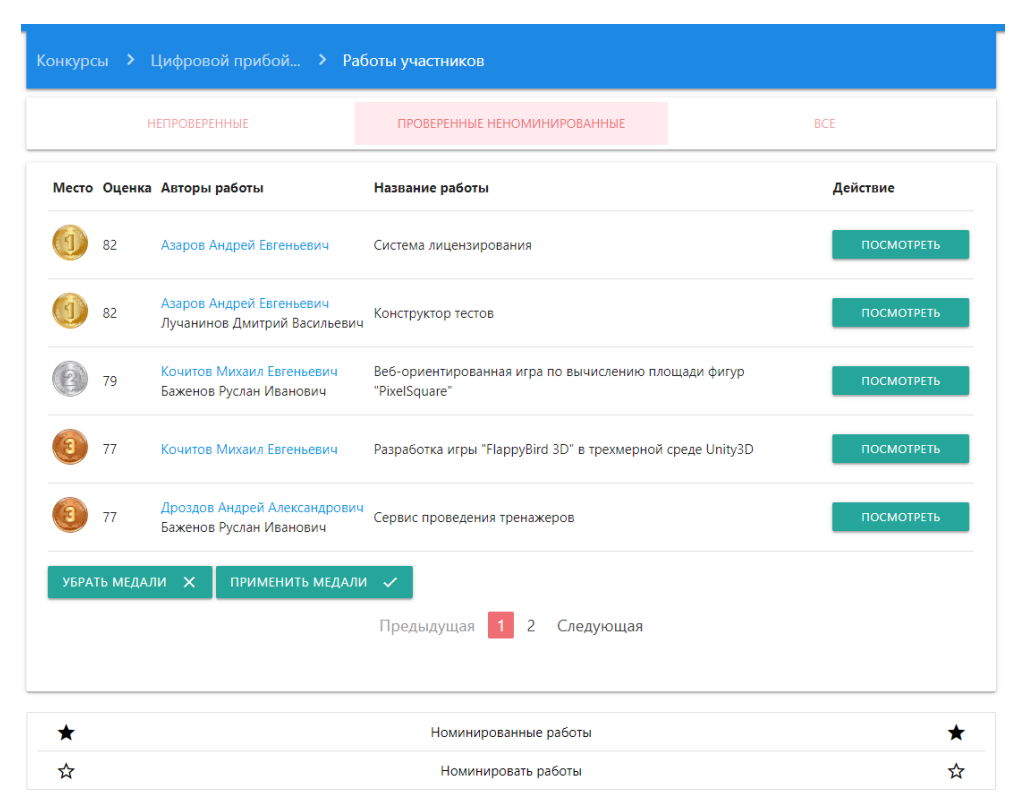

Рис. 19. Страница работ участников для организатора во время закрытия конкурса

Когда конкурс закрыт у организатора на странице проверенных работ участников появится в таблице новый столбец «Место», в котором располагаются три вида медалей: золото (первое место), серебро (второе место) и бронза (третье место). Одинаковые медали размещаются только на работах, у которых одинаковые оценки, однако организатор вправе поставить на определенные все три вида медалей, также он может добавить номинацию работам, которые не имеют призового места (см. рис. 20)

| Конкурсы > Цифровой прибой > Работы участников |                       |                |                         |     |
|------------------------------------------------|-----------------------|----------------|-------------------------|-----|
| <b>НЕПРОВЕРЕННЫЕ</b>                           | <b>НОМИНИРОВАННЫЕ</b> |                | <b>BCE</b>              |     |
| Название работы                                | Авторы работы         | Номинация      | Действие                |     |
| Применение дизайна на макет сайта              | Голубь Илья Сергеевич | Вёрстка сайтов | УДАЛИТЬ  <br>ИЗМЕНИТЬ ∕ |     |
|                                                | Проверенные работы    |                |                         |     |
| ☆                                              | Номинировать работы   |                |                         | ☆   |
| $\mathcal{L}^{(1)}$                            | Завершить конкурс     |                |                         | (۱) |

Рис. 20. Номинированные работы

Организатор может по желанию все или несколько выбрать работ для каждой номинации, либо вообще этого не делать, оставить только призовые работы. Для завершения конкурса у призовых работ должны быть обязательно три призовых места, то есть три вида медалей. Теперь завершаем конкурс и переходим на страницу самого конкурса и видим две таблицы призовых работ и номинированных работ (см. рис. 21)

|                       | Призовые работы                                                    |                                                          |
|-----------------------|--------------------------------------------------------------------|----------------------------------------------------------|
| Место                 | Название работы                                                    | Авторы работы                                            |
|                       | Система лицензирования                                             | Азаров Андрей Евгеньевич                                 |
|                       | Конструктор тестов                                                 | Азаров Андрей Евгеньевич<br>Лучанинов Дмитрий Васильевич |
|                       | Веб-ориентированная игра по вычислению площади фигур "PixelSquare" | Кочитов Михаил Евгеньевич<br>Баженов Руслан Иванович     |
|                       | Разработка игры "FlappyBird 3D" в трехмерной среде Unity3D         | Кочитов Михаил Евгеньевич                                |
|                       | Сервис проведения тренажеров                                       | Дроздов Андрей Александрович<br>Баженов Руслан Иванович  |
|                       | Номинированные работы                                              |                                                          |
| Номинация             | Название работы                                                    | Авторы работы                                            |
| Вёрстка сайтов        | Применение дизайна на макет сайта                                  | Голубь Илья Сергеевич                                    |
| $\boldsymbol{\Omega}$ | Посмотреть работы                                                  | ⋒                                                        |
| ĸ                     | Управление сертификатами                                           | m                                                        |

Рис. 21. Призовые и номинированные работы на странице конкурса

Когда конкурс завершен все зарегистрированные пользователи (не гости) могут видеть призовые и номинированные работы, но они не имеют возможности посмотреть сами работы победителей. Также призовые и номинированные работы отобразятся и в личном кабинете победителей, которые также могут видеть все зарегистрированные пользователи. Далее перейдем на страницу «Управление сертификатами» (см. рис. 22)

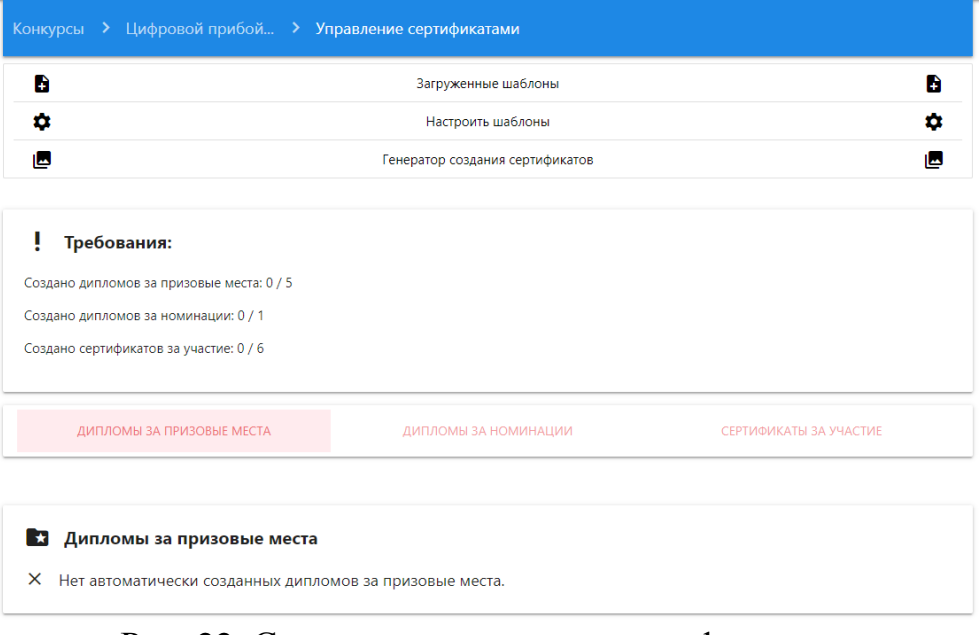

Рис. 22. Страница управления сертификатами

Данная страница доступна только организатору своего конкурса, так как он занимается созданием сертификатов для участников проведенного им конкурса. Для того, чтобы создать сертификаты сначала надо загрузить сами шаблоны.

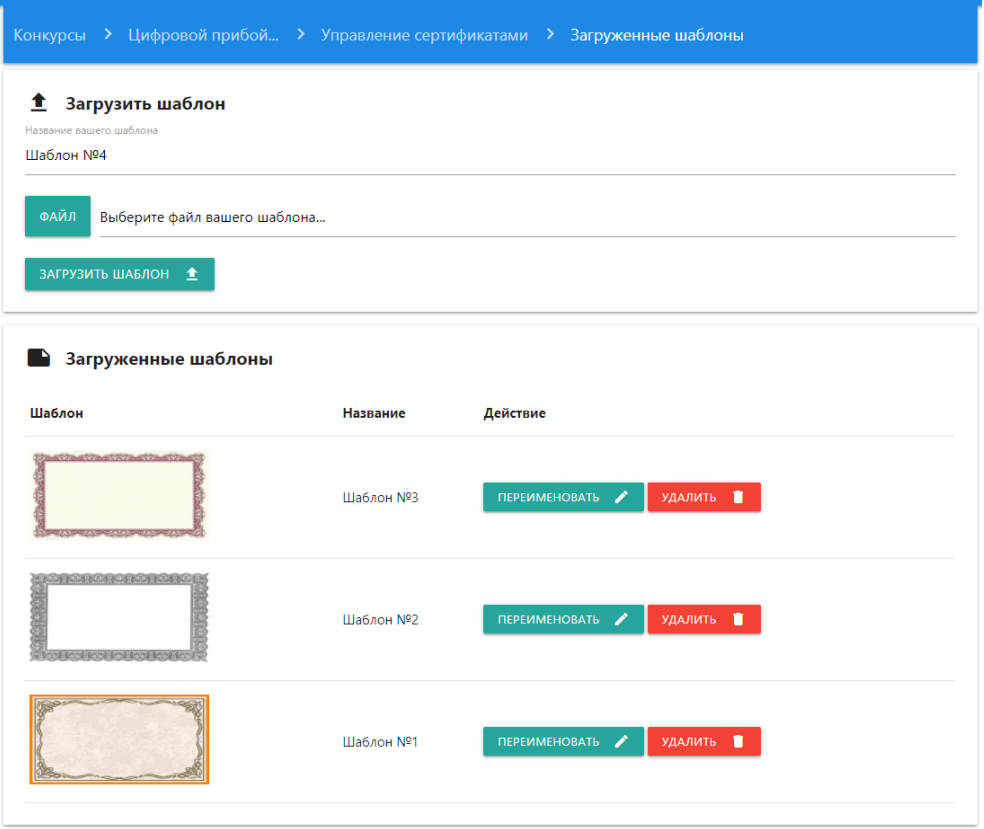

Рис 23. Страница загруженных шаблонов

В этой странице организатор видит все свои загруженные шаблоны, независимо для какого конкурса. Он может загруженные шаблоны удалить или переименовать в случае необходимости. Максимальное ограничение загруженных дипломов не предусмотрено. Далее, как организатор загрузил шаблоны, то он переходит на страницу настроек шаблонов для каждого вида сертификата (см. рис. 24)

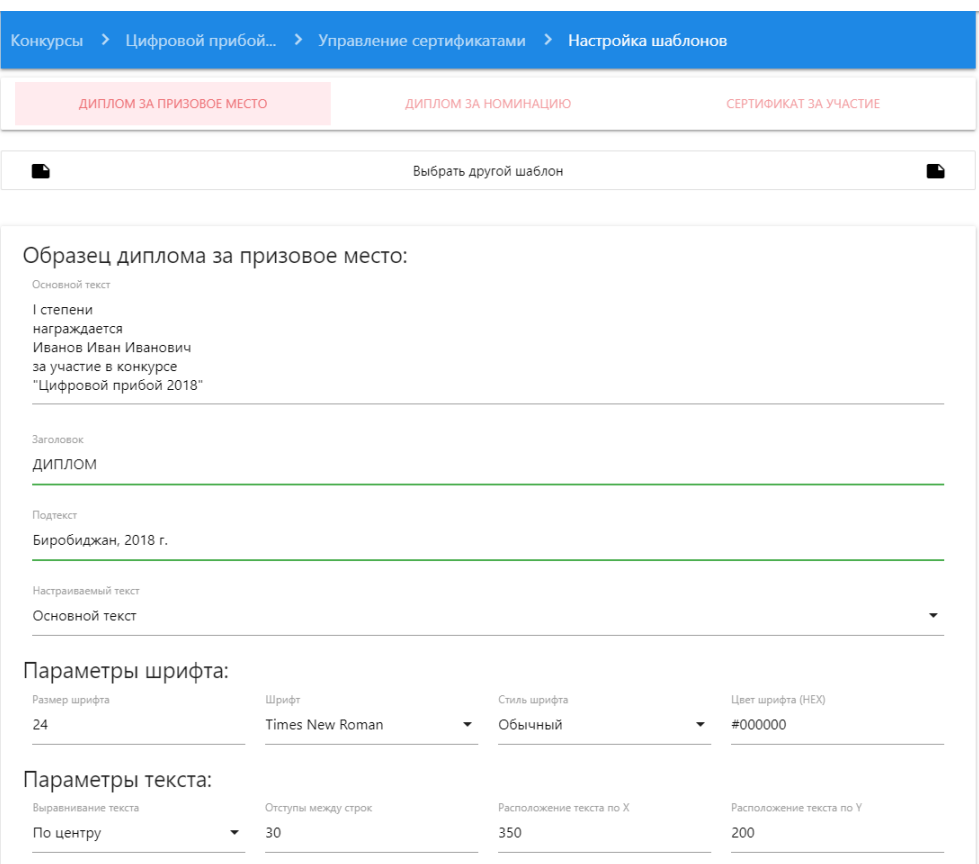

#### Предпросмотр шаблона

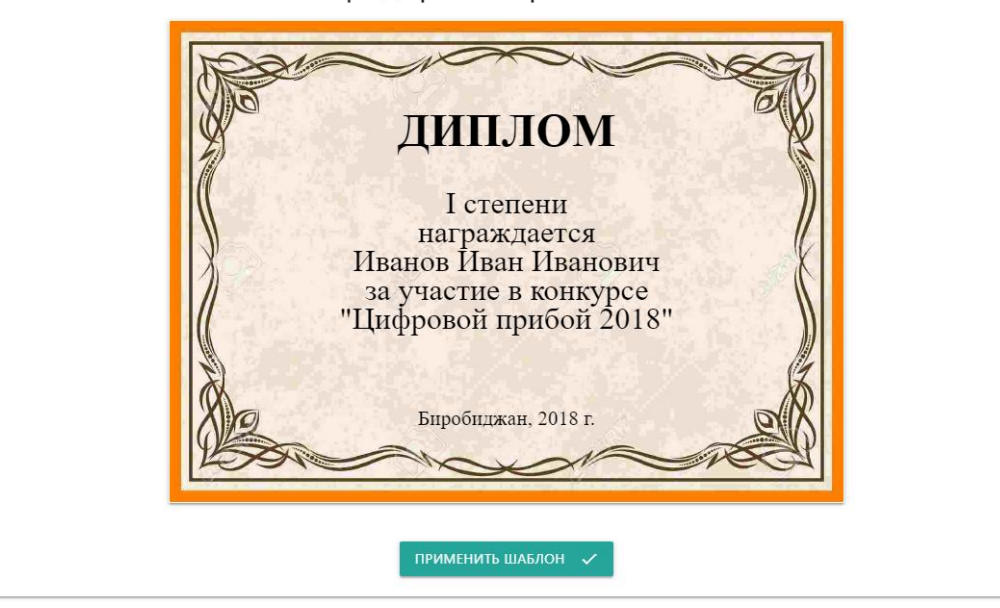

Рис. 24. Настройка шаблонов для каждого сертификата

В конкурсе предусмотрено три вида сертификатов: диплом за призовое место, диплом за номинацию и сертификат за участие. Для каждого вида обязательно нужно указать шаблон, желательно разного вида, чтобы можно их было различать. В настройках шаблона имеется множество параметров, отвечающих за настройки шрифта, текста, цвета и размещения. Также имеется предпросмотр шаблона в реальном времени, который меняется в зависимости изменения настроек. После настроек шаблона для каждого вида сертификата в системе был разработан генератор создания сертификатов, который автоматически создает все необходимые сертификаты для каждого участника конкурса в соответствии с требованиями (см. рис. 25)

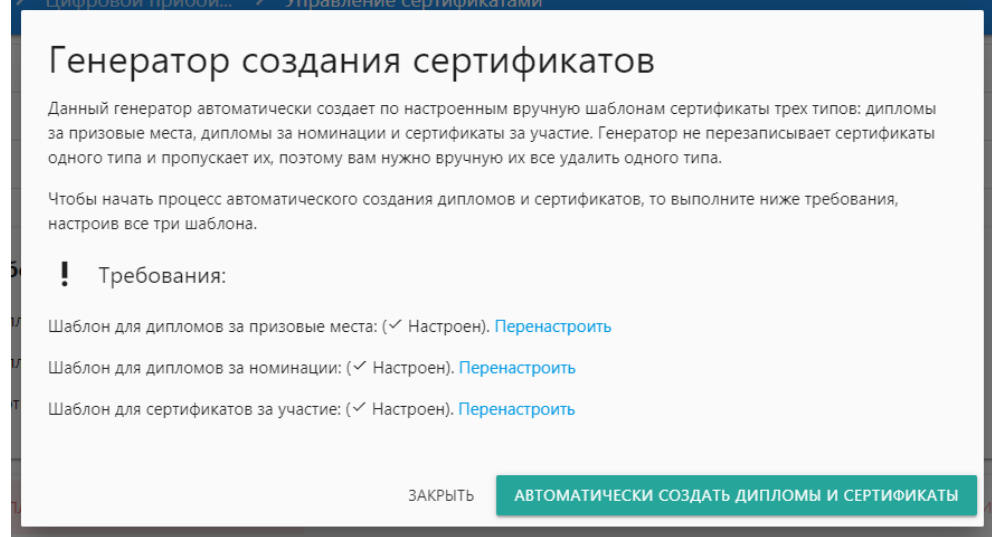

Рис. 25. Генератор создания сертификатов

Чтобы запустить процесс автоматического создания сертификатов и дипломов в генераторе, то надо выполнить требования, настроив все три шаблона для трех видов сертификатов. Теперь организатор нажимает на кнопку «Автоматически создать дипломы и сертификаты» и генератор за определенное время сделает свою работу, тем самым создав все сертификаты трех видов приписывая им необходимую степень (призовое место), номинацию, ФИО участника и название конкурса. Во время работы генератора организатору нужно немного подождать, так как время выполнения процесса создания будет занимать в зависимости сколько было участников конкурса, также организатору будет видно сколько сертификатов уже создано из итогового количества, которое необходимо создать. После создания сертификатов на странице «Управление сертификатами» появляются собственно автоматически созданные генератором дипломы за призовые места, дипломы за номинации и сертификаты за участие (см. рис. 26)

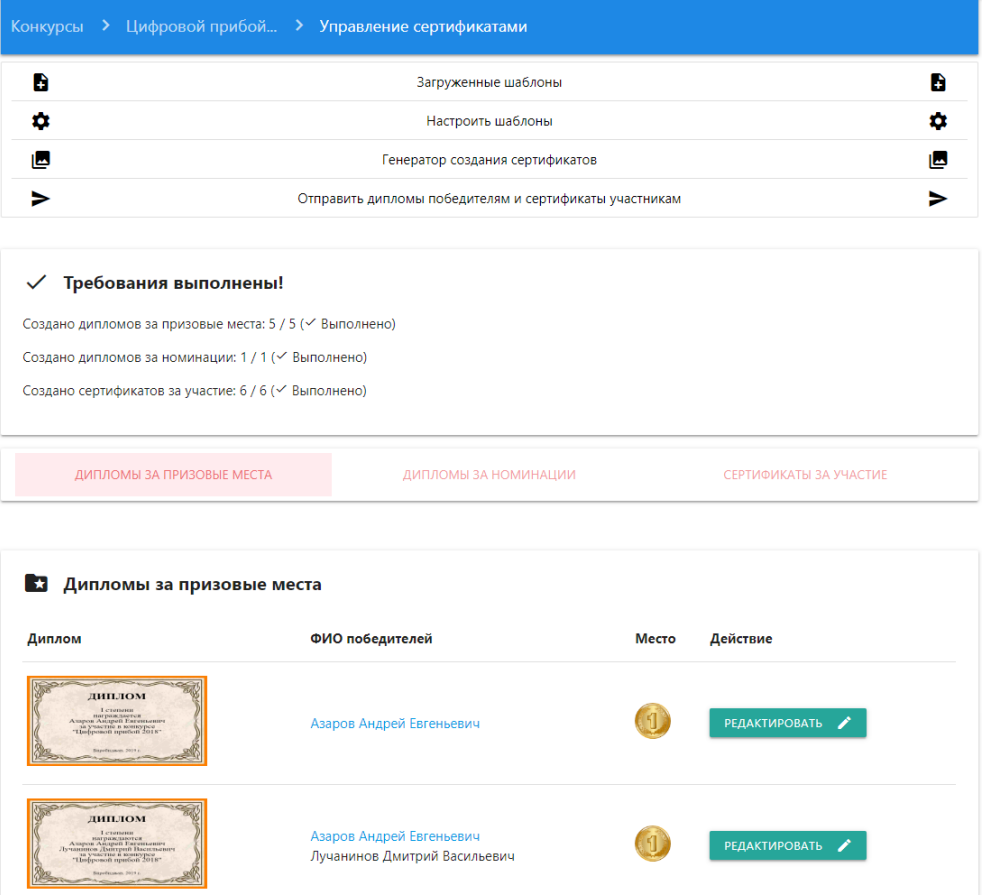

Рис. 26. Страница с автоматически созданными сертификатами

Организатор может проверить каждый созданный генератором сертификат и если в нем имеются ошибки, то отредактировать его отдельно. Также организатор вправе удалить все сертификаты одного вида, если он неправильно настроил шаблон. Генератор не перезаписывает созданные шаблоны одного типа, поэтому он их пропускает для экономии времени во время создания. Теперь, когда организатор убедился, что с сертификатами все в порядке, то он может уже окончательно их отправить участникам своего конкурса, а именно дипломы за места и номинации победителям, а сертификаты всем участникам конкурса, даже победителям. После отправки у каждого участника в личном кабинете имеется раздел «Мои награды» при переходе на него отображается таблица всех полученных дипломов и сертификатов (см. рис. 27)

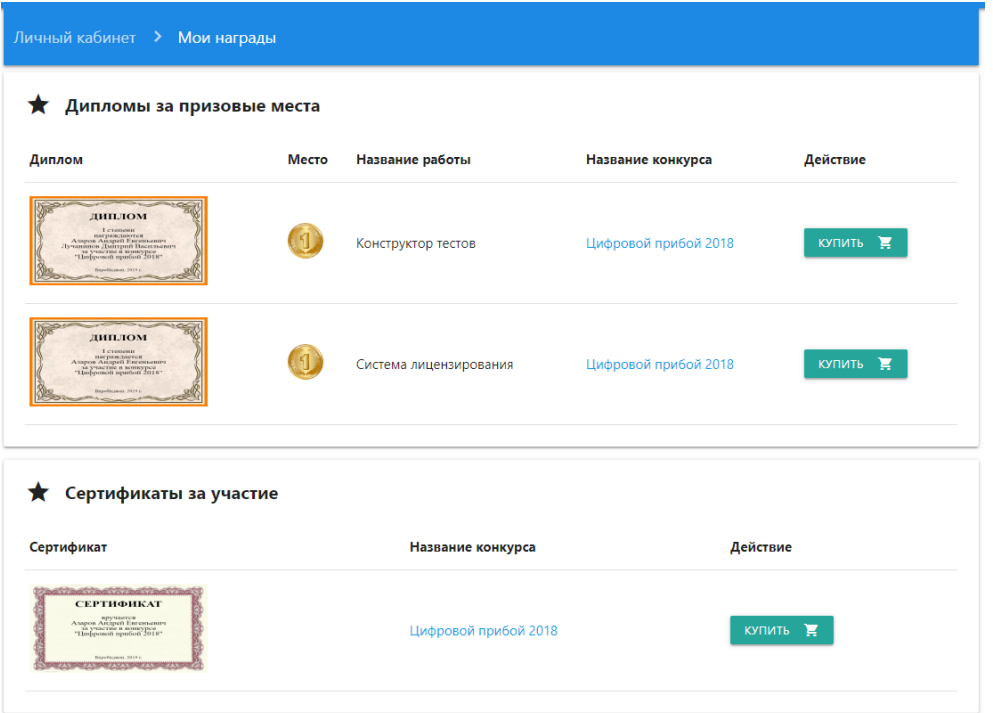

Рис. 27. Страница наград участника

На данной странице участник для полного просмотра своего диплома и сертификата должен его купить, после он получает возможность его загрузить себе на устройство (см. рис. 28)

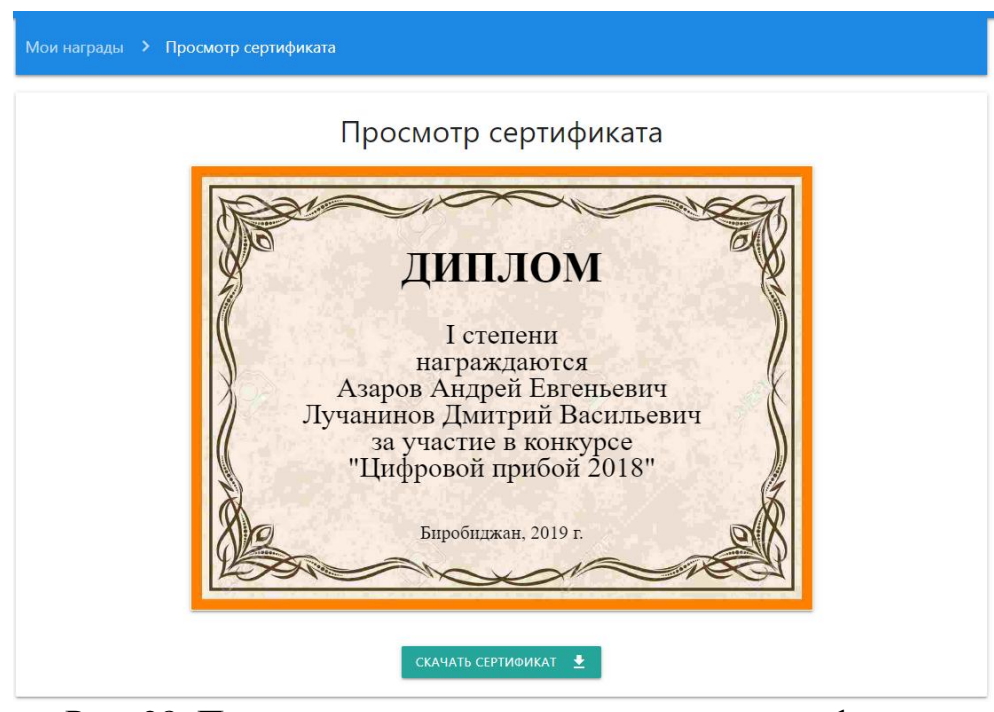

Рис. 28. Просмотр и скачивание текущего сертификата

Сертификат в системе автоматически создается с помощью инструмента Canvas, который был добавлен в HTML 5, его назначение создавать изображение в браузере, поэтому на файловом сервере системы не хранятся сами созданные сертификаты для экономии места.

Также в информационную систему сервиса организации конкурсов НИР были добавлены дополнительные страницы, такие как покупка конкурсов для организаторов (см. рис. 29), редактирование профиля (см. рис. 30), просмотр уведомлений (см. рис. 31), техподдержка (см. рис. 32). Для администрации были добавлены страницы пользователей (см. рис. 33), в которых имеется возможность блокировать пользователей, страница статистики покупок (см. рис. 34), которая содержит в себе таблицу всей истории проведения покупок в данной информационной системе.

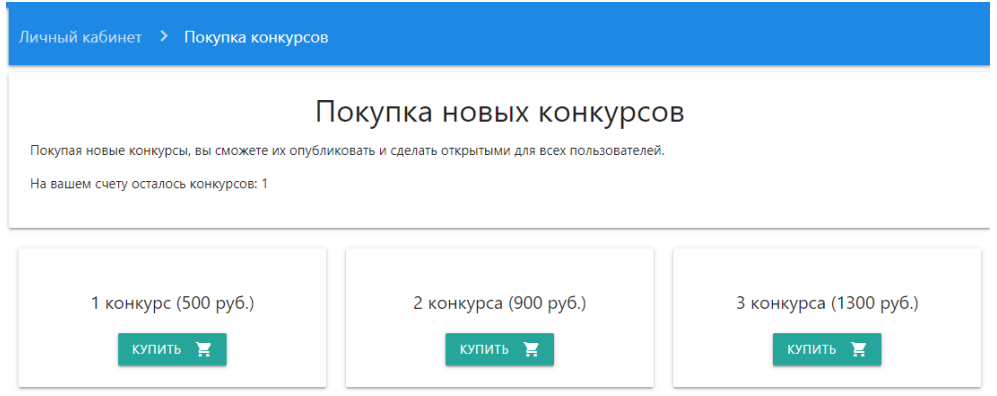

### Рис. 29. Страница покупки новых конкурсов

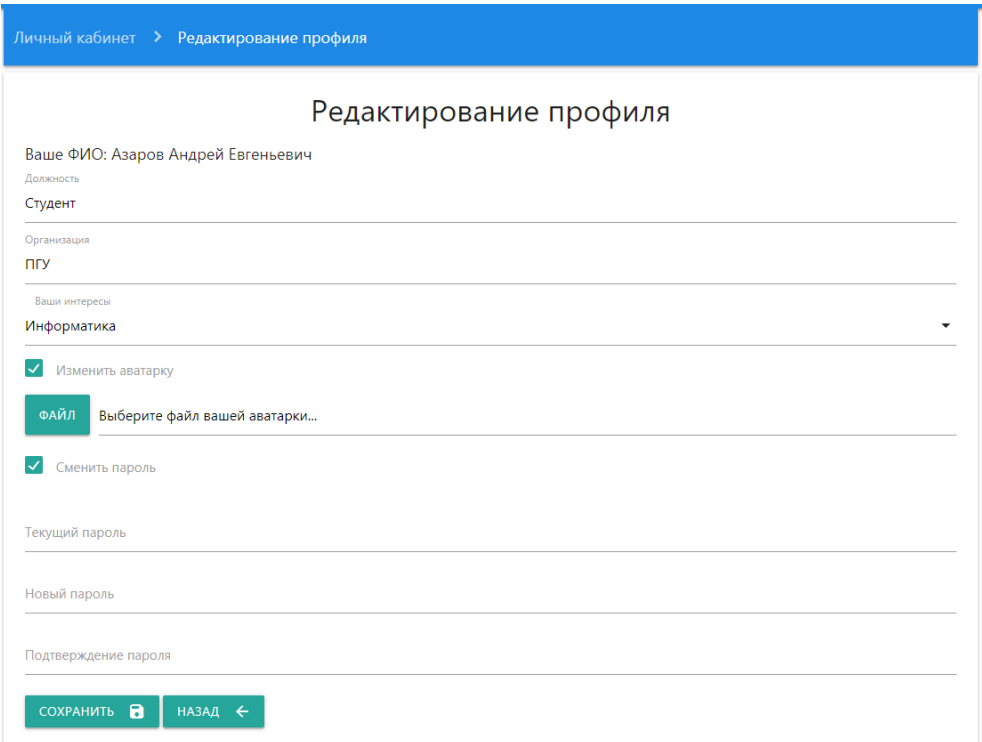

#### Рис. 30. Форма редактирования профиля

#### Уведомления

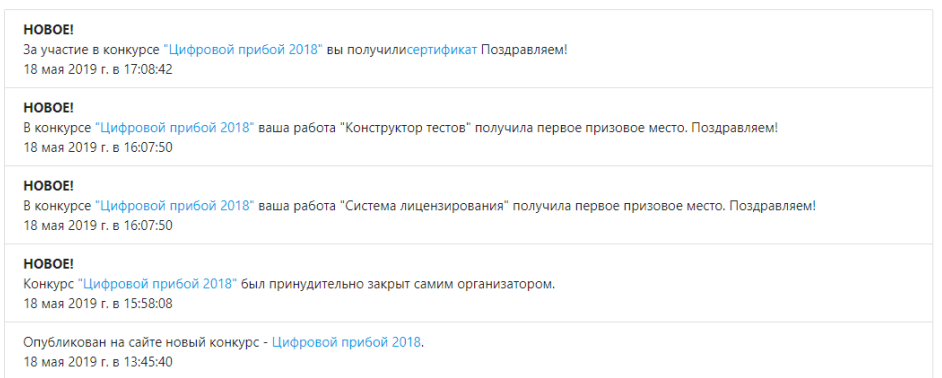

## Рис. 31. Список новых и просмотренных уведомлений

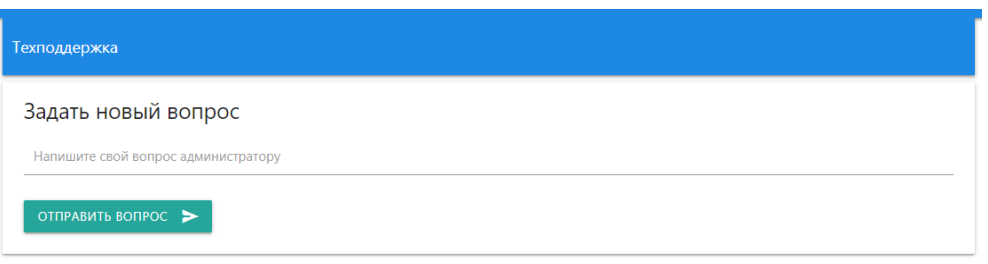

# Рис. 32. Техническая поддержка

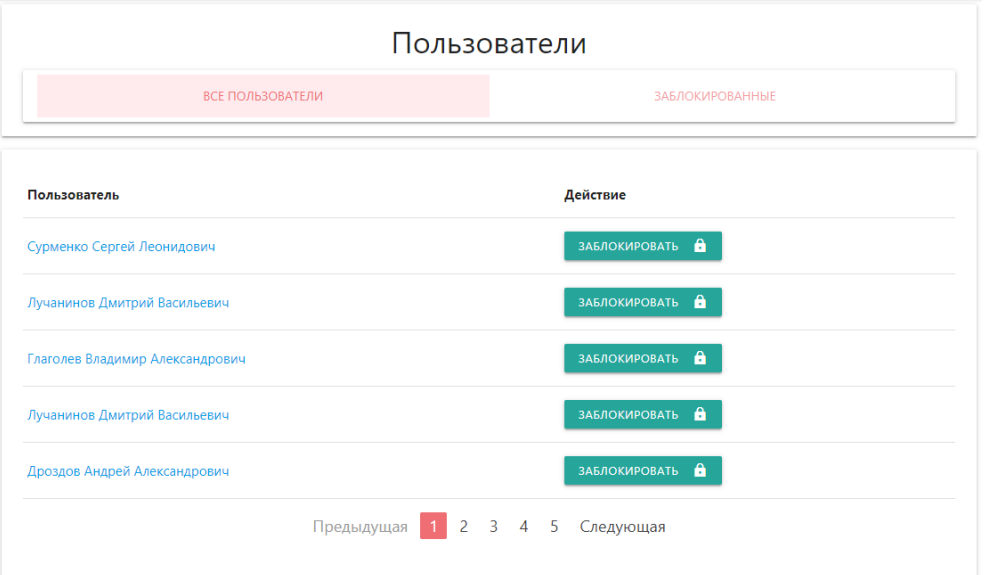

Рис. 33. Страница всех пользователей системы

| \$.<br>Общая сумма: 1200 руб. |                          |               |                             |
|-------------------------------|--------------------------|---------------|-----------------------------|
| Пользователь                  | Товар                    | Цена          | Дата и время                |
| Азаров Андрей Евгеньевич      | Диплом за призовое место | 50 руб.       | 18 мая 2019 г. в 05:11:25   |
| Баженов Руслан Иванович       | Один конкурс             | 500 py6.      | 18 мая 2019 г. в 01:07:09   |
| Кочитов Михаил Евгеньевич     | Сертификат за участие    | 50 руб.       | 17 мая 2019 г. в 02:48:22   |
| Кочитов Михаил Евгеньевич     | Диплом за призовое место | $50$ py $6$ . | 28 марта 2019 г. в 06:32:50 |
| Кочитов Михаил Евгеньевич     | Диплом за призовое место | 50 руб.       | 28 марта 2019 г. в 06:25:29 |
|                               | Предыдущая               | Следующая     |                             |

Рис. 34. Таблица истории проведенных покупок в системе

Таким образом, была разработана информационная система «Сервис организации конкурсов НИР». Сама информационная система показала хороший результат в проведении конкурсов самими организаторами, загрузке работ участниками и оцениванию их экспертами, помимо этого система показала возможности создания автоматически сертификатов для каждого участника конкурса. Данная система проверена и работает стабильно.

#### **Библиографический список**

- 1. El Mohadab M., Bouikhalene B., Safi S. Predicting rank for scientific research papers using supervised learning //Applied Computing and Informatics. Volume 15, Issue 2, July 2019, Pages 182-190
- 2. Resnik D.B., Elliott K. C. Value-entanglement and the integrity of scientific research // Studies in History and Philosophy of Science Part A, In press, corrected proof, Available online 25 December 2018
- 3. Rossi M.J., Brand J.C., Lubowitz J. H. Tools to Improve Scientific Research // Arthroscopy: The Journal of Arthroscopic & Related Surgery, Volume 34, Issue 12, December 2018, Pages 3113-3114
- 4. Xiong H., Cheng Y., Zhao W., Liu J. Analyzing scientific research topics in manufacturing field using a topic model // Computers & Industrial Engineering, Volume 135, September 2019, Pages 333-347
- 5. Ghanem M., Mouloudi A., Mourchid M. Towards a Scientific Research Based on Semantic Web // Procedia Computer Science, Volume 73, 2015, Pages 328- 335
- 6. Contest SSR URL: http://contest-ssr.yatiportal.ru (дата обращения 17.06.2019)